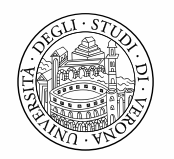

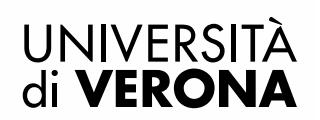

## **Bando per l'ammissione Corso di Laurea in SCIENZE PSICOLOGICHE PER LA FORMAZIONE CLASSE L-24 CLASSE DELLE LAUREE IN SCIENZE E TECNICHE PSICOLOGICHE**

#### **Anno Accademico 2023/2024**

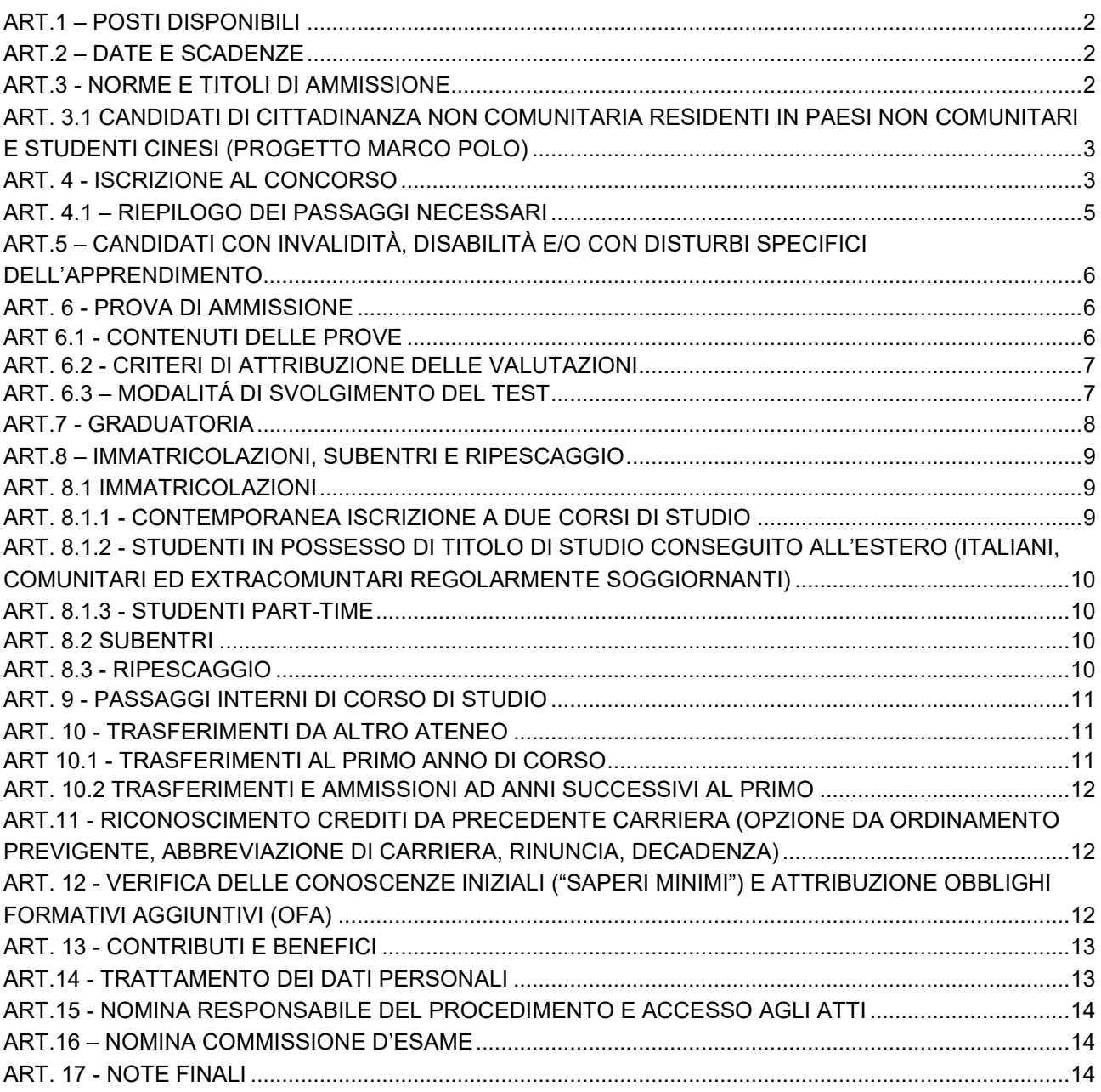

### <span id="page-1-0"></span>**ART. 1 – POSTI DISPONIBILI**

È indetta la selezione per l'ammissione al primo anno del [Corso di Laurea in Scienze Psicologiche per la](https://www.corsi.univr.it/?ent=cs&id=861&menu=Home&lang=it)  [Formazione,](https://www.corsi.univr.it/?ent=cs&id=861&menu=Home&lang=it) appartenente alla Classe L-24 - Classe delle lauree in Scienze e tecniche psicologiche. Il numero dei posti disponibili è determinato come di seguito:

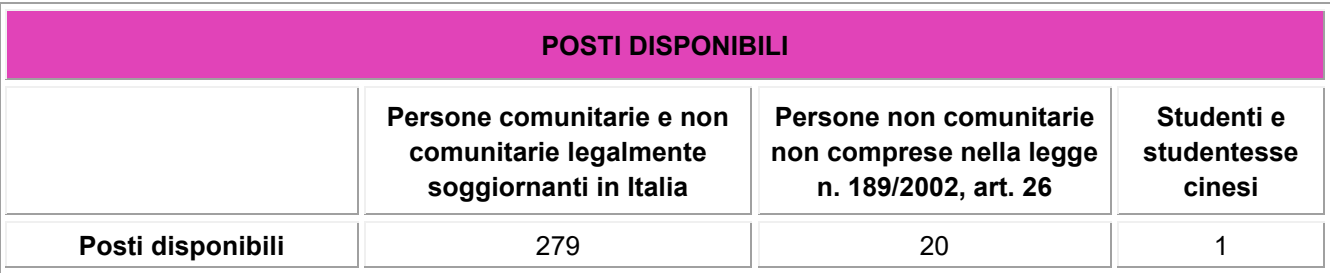

I posti non utilizzati dalle persone non comunitarie non comprese nella legge 30 luglio 2002, n. 189, art. 26 e cinesi (Progetto Marco Polo) previsti dal contingente, sono assegnati alla graduatoria delle persone comunitarie e legalmente soggiornanti in Italia.

# <span id="page-1-1"></span>**ART. 2 – DATE E SCADENZE**

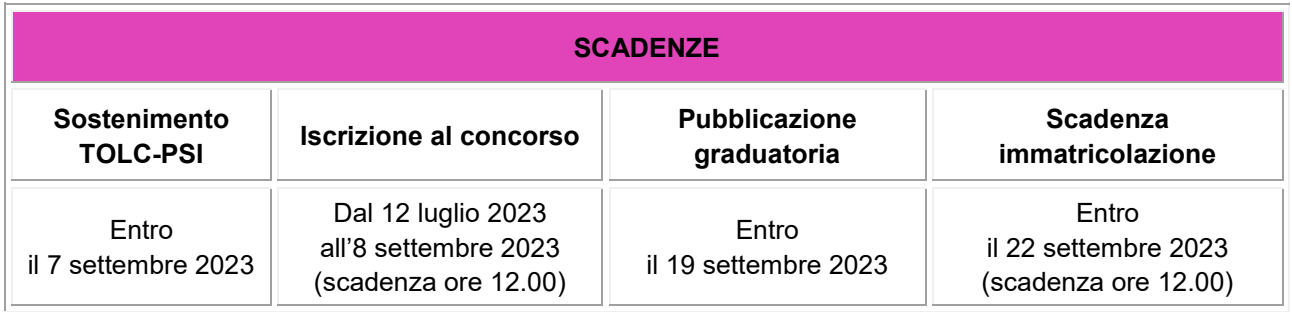

### <span id="page-1-2"></span>**ART. 3 – NORME E TITOLI DI AMMISSIONE**

- 1. È titolo di ammissione il diploma di scuola secondaria di secondo grado conseguito in Italia, o altro titolo di studio conseguito all'estero, riconosciuto idoneo in base alla normativa vigente.<sup>1</sup>
- 2. È condizione di ammissione il sostenimento del TOLC-PSI (Test Online CISIA) svolto sia in presenza (TOLC all'Università) sia da remoto (TOLC@CASA), che può essere sostenuto anche in data antecedente al conseguimento del titolo di scuola secondaria di secondo grado. Durante la prova sarà verificato il possesso delle capacità logiche, di comprensione di testi scritti e di argomentazione ("saperi minimi") richieste per l'ammissione al corso.

Ai fini del presente bando è valido il TOLC-PSI svolto **dal 1 gennaio 2023 ed entro la scadenza indicata al precedente art. 2**.

Nel caso di candidata/o minorenne, l'ammissione è subordinata all'assenso di un genitore o di chi esercita la patria potestà, che sottoscrive apposita dichiarazione da allegare alla procedura di iscrizione al concorso (art. 4) e, in caso di superamento dello stesso, alla domanda di immatricolazione (art. 8.1).

-

<sup>1</sup> D.M. 22 ottobre 2004 n. 270, art. 6 comma 1.

### <span id="page-2-0"></span>**ART. 3.1 – CANDIDATI/E DI CITTADINANZA NON COMUNITARIA<sup>2</sup> RESIDENTI IN PAESI NON COMUNITARI<sup>3</sup> E STUDENTI/ESSE CINESI (PROGETTO MARCO POLO)**

Le/I candidate/i non comunitari/e residenti in Paesi non comunitari, compresi/e gli/le studenti/esse cinesi partecipanti al Progetto Marco Polo, concorrono in una graduatoria riservata, secondo le medesime modalità previste per i posti comuni.

Per effettuare l'iscrizione al concorso, inderogabilmente entro la scadenza prevista per l'iscrizione al concorso (cfr. art. 2), devono:

- 1. **Presentare regolare domanda** tramite l'Ambasciata o il Consolato di riferimento in base alle norme e nei termini previsti per l'a.a. 2023/2024 dalla nota MUR<sup>4</sup> relativa alle iscrizioni da parte di studenti/esse non comunitari/e. La presentazione della domanda avviene esclusivamente in modalità telematica accedendo al portale UNIVERSITALY [\(https://www.universitaly.it/index.php/registration/firststep\)](https://www.universitaly.it/index.php/registration/firststep);
- 2. **Registrare i propri dati anagrafici** sul sistema di gestione carriere web [Esse3](https://univr.esse3.cineca.it/Home.do) selezionando dal menu la voce: "Registrazione". Al termine della registrazione sono rese disponibili le credenziali di accesso, nonché il codice fiscale generato dal sistema, necessario per procedere al passaggio successivo.

#### **Attenzione**: per poter partecipare al concorso è necessario effettuare entrambi i passaggi sopra indicati.

L'iscrizione al concorso è effettuata d'ufficio, secondo le tempistiche indicate nel presente bando. Successivamente i/le candidati/e riceveranno una email contenente le indicazioni relative al pagamento del contributo di partecipazione al concorso.

Il perfezionamento dell'immatricolazione degli/lle studenti/esse non comunitari/e residenti in paesi non comunitari è inoltre subordinato al superamento della prova di conoscenza della lingua italiana. I/le candidati/e che NON sono stati/e esonerati/e dal test [\(test ITA-L2@CASA\)](https://www.cisiaonline.it/tematic-area-ita2/il-giorno-del-test-italiano-l2-2/il-giorno-del-test-italiano-l2/) dovranno obbligatoriamente superare tale prova. Le informazioni per sostenere l'esame sono reperibili nella pagina [Test italiano L2 per studenti non](https://www.univr.it/it/i-nostri-servizi/immatricolazioni/test-italiano-l2-per-studenti-non-comunitari)  [comunitari.](https://www.univr.it/it/i-nostri-servizi/immatricolazioni/test-italiano-l2-per-studenti-non-comunitari)

Il test è da considerarsi superato con un punteggio minimo di 48.

Sono esonerati/e dal test di cui sopra coloro che sono in possesso di un certificato di competenza della lingua italiana di livello B2 rilasciato dai seguenti enti: Università per stranieri di Perugia, Università per stranieri di Siena, Università Roma Tre e Società Dante Alighieri, nonché dall'Università per stranieri Dante Alighieri di Reggio Calabria, anche in convenzione con gli istituti italiani di Cultura all'estero o altri soggetti accreditati. Tali certificazioni possono essere conseguite nel Paese di origine, nelle sedi d'esame convenzionate presenti in tutto il mondo.

Sono inoltre esonerati/e dal sostenimento del test presso l'Università di Verona coloro che lo abbiano superato nel corso del 2023 presso altro Ateneo e siano in possesso della relativa attestazione.

Per maggiori informazioni il/la candidato/a è invitato/a a consultare periodicamente [la pagina web dedicata.](https://www.univr.it/en/our-services/-/servizi/international-degree-seeking-students)

#### <span id="page-2-1"></span>**ART. 4 – ISCRIZIONE AL CONCORSO**

1

La procedura di iscrizione si articola in due fasi:

### **FASE 1** – **SOSTENIMENTO TEST ONLINE CISIA (TOLC-PSI)**

<sup>&</sup>lt;sup>2</sup> Sono equiparati/e ai/lle cittadini/e dell'Unione Europea: cittadini/e di Norvegia, Islanda, Liechtenstein, Svizzera, Repubblica di San Marino

<sup>3</sup> Cittadini/e non ricompresi nella Legge n. 189 del 30 luglio 2002, art. 26

<sup>4</sup> La nota è disponibile all'indirizzo [http://www.studiare-in-italia.it/studentistranieri/.](http://www.studiare-in-italia.it/studentistranieri/) I/le candidati/e sono tenuti/e a seguire gli aggiornamenti ed eventuali variazioni.

#### **È possibile sostenere il TOLC-PSI presso l'Università di Verona o altre Università consorziate.**

Il calendario delle prove previste presso l'Università di Verona e presso gli altri Atenei è consultabile nel sito <https://tolc.cisiaonline.it/calendario.php>

Per sostenere il TOLC-PSI è necessario accedere al sito di CISIA [\(www.cisiaonline.it\)](http://www.cisiaonline.it/), selezionare "TOLC" e iscriversi al TOLC-PSI. È previsto un contributo d'iscrizione al test pari a € 30,00.

#### **È valido il TOLC-PSI sostenuto sia in presenza sia in modalità TOLC@CASA.**

#### **FASE 2 – ISCRIZIONE AL CONCORSO DELL'UNIVERSITÀ DI VERONA**

Per iscriversi al concorso è necessario accedere al sistema di gestione delle carriere dell'Ateneo [Esse3](https://univr.esse3.cineca.it/Home.do) e iscriversi al concorso di ammissione secondo le tempistiche indicate al precedente art. 2.

I passaggi necessari per l'iscrizione sono:

#### **A. ACCESSO AL SISTEMA ESSE3**

- Per accedere al sistema Esse3 il **nuovo utente** deve effettuare la Registrazione. Tale procedura può essere eseguita esclusivamente tramite [SPID](https://www.spid.gov.it/). Dopo l'autenticazione con SPID l'interessato/a deve autorizzare il gestore dell'identità digitale (identity provider) SPID all'inserimento dei dati anagrafici nei campi richiesti dal sistema. All'utente è richiesto, inoltre, l'inserimento dei dati sulla domiciliazione bancaria e di tutti gli altri dati richiesti che il Gestore dell'identità digitale non ha inserito su Esse3.
- Nel caso in cui l'utente sia già in possesso di credenziali rilasciate dall'Ateneo di Verona può fare direttamente il login. L'utente può in ogni caso accedere con SPID.
- Gli utenti stranieri e minorenni possono registrarsi nell'apposita area di Esse3: Registrazione [anagrafica.](https://univr.esse3.cineca.it/AddressBook/ABStartProcessoRegAction.do)

#### **B. DOMANDA DI AMMISSIONE ALLA GRADUATORIA**

- Dopo aver effettuato l'accesso in Esse3, selezionare la voce di menu *Segreteria* > *Concorso di Ammissione* > *Iscrizione concorsi* > *Corsi di laurea* > *Concorso per l'ammissione al corso di laurea in Scienze Psicologiche per la Formazione*, e completare la procedura. Al termine, è possibile visualizzare e stampare la ricevuta d'iscrizione.

Il/la candidato/a minorenne deve allegare alla domanda, tramite upload nella procedura online, la dichiarazione di assenso all'iscrizione al concorso di un genitore o di chi esercita la patria potestà [\(Modulo iscrizione](https://www.univr.it/it/i-nostri-servizi/immatricolazioni/ammissione-ai-corsi-ad-accesso-programmato#categdoc_8524)  [concorso di ammissione studente minorenne\)](https://www.univr.it/it/i-nostri-servizi/immatricolazioni/ammissione-ai-corsi-ad-accesso-programmato#categdoc_8524).

<span id="page-3-0"></span>**ATTENZIONE: entrambe le fasi sopra descritte devono essere svolte**. Il sostenimento del TOLC non comporta l'automatica ammissione alla graduatoria relativa al corso di studio oggetto del presente bando, se privo dell'iscrizione al concorso. Viceversa, la sola iscrizione al concorso non dà diritto all'ammissione alla graduatoria in assenza di un TOLC svolto nel periodo di validità sopra indicato.

<span id="page-4-0"></span>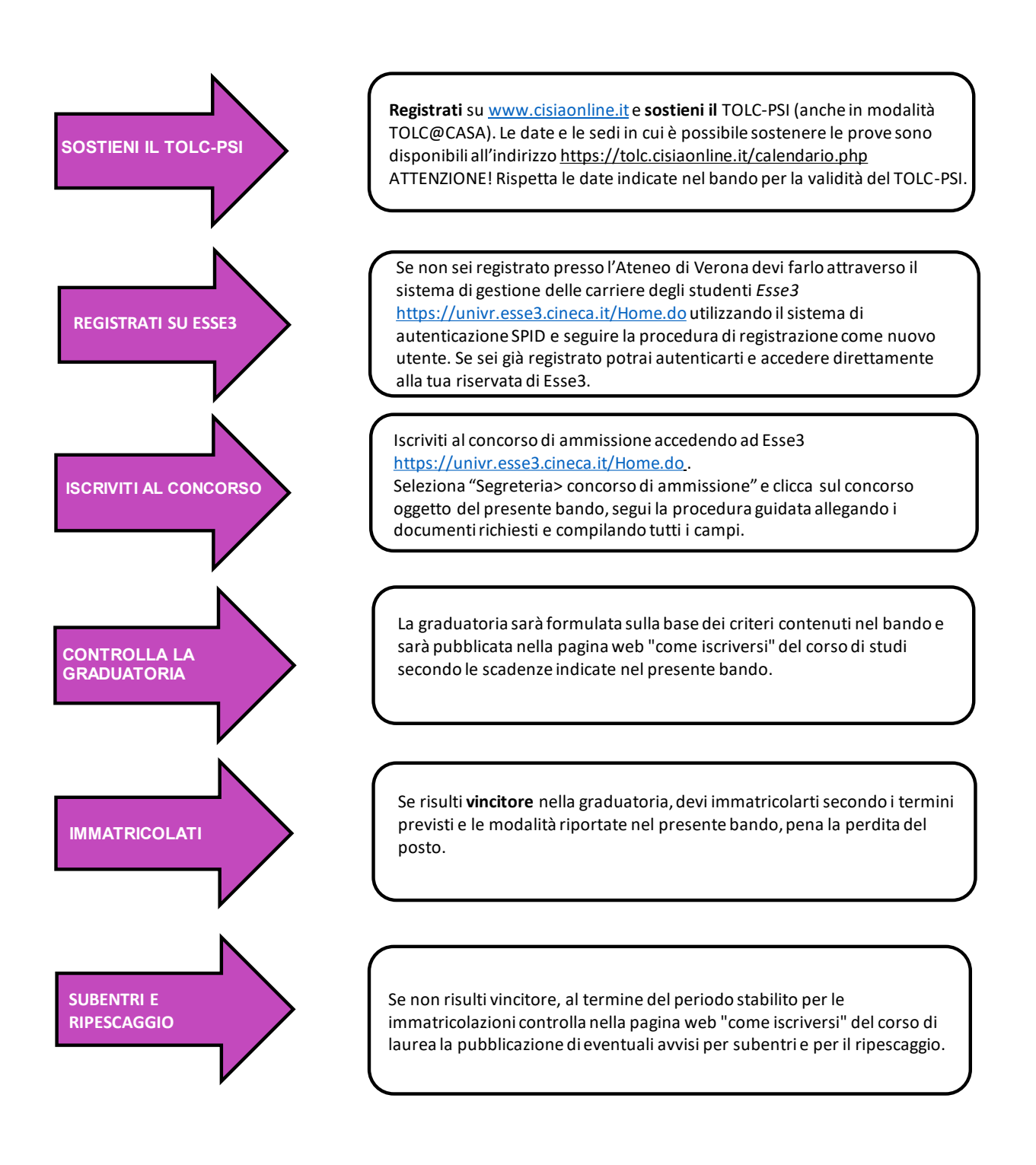

### **ART. 5 – CANDIDATI/E CON INVALIDITÀ, DISABILITÀ E/O CON DISTURBI SPECIFICI DELL'APPRENDIMENTO**

Il/la candidato/a con invalidità, disabilità e/o disturbi specifici dell'apprendimento (DSA), che chiede il riconoscimento degli ausili previsti dalla normativa vigente per lo svolgimento della prova, deve farne richiesta esclusivamente online sul sito di CISIA. Durante la registrazione i/le candidati/e dichiarano la propria esigenza e richiedono gli ausili necessari seguendo la procedura guidata e allegando le certificazioni.

Al/lla candidato/a con certificazione di invalidità, disabilità *ex lege* 104/1992 o con certificazione di disturbi specifici dell'apprendimento *ex lege* 170/2010 possono essere concessi:

- tempo aggiuntivo rispetto a quello previsto per lo svolgimento della prova (ai/lle candidati/e con certificazione di invalidità o con certificazione di disabilità *ex lege* 104/1992 nella misura massima del 50% e solo se ne formulino specifica richiesta; ai/lle candidati/e con certificazione di disturbi specifici dell'apprendimento *ex lege* 170/2010 nella misura del 30%, a prescindere da specifica richiesta);
- strumenti compensativi ulteriori necessari in ragione della specifica patologia per i/le candidati/e con invalidità o con disabilità *ex lege* 104/1992. In caso di diagnosi di DSA sono strumenti compensativi ammessi: calcolatrice non scientifica; video ingranditore; affiancamento di un lettore scelto dall'Ateneo. Non sono in alcun caso ammessi i seguenti strumenti: dizionario e/o vocabolario; formulario; tavola periodica degli elementi; mappa concettuale; personal computer/tablet/smartphone, smartwatch o altri strumenti similari.

Il/la candidato/a con disturbi specifici di apprendimento (DSA) di cui alla legge n. 170/2010 deve presentare idonea certificazione rilasciata da non di più 3 anni oppure in epoca successiva al compimento del diciottesimo anno da strutture del Sistema Sanitario Nazionale (SSN) o da strutture e/o specialisti accreditati dallo stesso. La documentazione è presentata in copia scansionata, accompagnata da dichiarazione sostitutiva del candidato attestante la conformità all'originale.

Le misure compensative previste dalla normativa di riferimento sono riconosciute anche a fronte di certificazioni non aggiornate a causa della limitazione delle attività del SSN per l'emergenza Covid-19, con riserva di richiedere l'integrazione della documentazione ivi prevista. Il controllo di regolarità potrà avere luogo anche a seguito dell'immatricolazione.

Le certificazioni d'invalidità e/o di disabilità ai sensi della legge n. 104/1992 devono essere rilasciate dalla commissione medica competente per territorio comprovante il tipo e il grado d'invalidità e/o il grado di handicap riconosciuto. La documentazione è presentata in copia scansionata, accompagnata da dichiarazione sostitutiva del/la candidato/a attestante la conformità all'originale.

Il/la candidato/a con invalidità, disabilità o con DSA residente in un Paese estero, deve presentare la certificazione attestante lo stato di invalidità, disabilità o DSA rilasciata nel Paese di residenza, accompagnata da una traduzione, giurata e di traduttore ufficiale o certificata dalle rappresentanze diplomatiche italiane conforme al testo originale, in lingua italiana o in lingua inglese. Gli organi di Ateneo incaricati di esaminare le certificazioni accertano che la documentazione straniera attesti una condizione di invalidità, disabilità o disturbo specifico dell'apprendimento riconosciuta dalla normativa italiana.

La procedura di riconoscimento di eventuali adattamenti è a cura della [UO Inclusione.](https://www.univr.it/it/organizzazione/offerta-formativa-servizi-e-segreterie-studenti/orientamento-e-post-laurea/inclusione)

#### <span id="page-5-0"></span>**ART. 6 – PROVA DI AMMISSIONE**

Per l'ammissione è richiesto il superamento del TOLC-PSI erogato dal CISIA.

#### <span id="page-5-1"></span>**ART 6.1** – **CONTENUTI DELLE PROVE**

I Test On Line CISIA (TOLC) sono uno strumento di valutazione delle conoscenze richieste per l'accesso, erogati su piattaforma informatizzata e gestiti dal Consorzio Interuniversitario Sistemi Integrati per l'Accesso (CISIA). Si tratta di test individuali, di norma diversi per ciascun partecipante, composti da quesiti selezionati automaticamente e casualmente dal database CISIA TOLC attraverso un software proprietario. Sia i test che il software sono realizzati e gestiti dal CISIA. Tutti i TOLC generati, di una stessa tipologia, hanno un livello di difficoltà analogo o comunque paragonabile. Il database CISIA TOLC è una banca dati riservata e protetta, non aperta alla consultazione pubblica, di esclusiva proprietà del CISIA. La banca dati dei quesiti è periodicamente aggiornata e validata dalle commissioni scientifiche appositamente costituite e coordinate dal CISIA.

Il TOLC-PSI è composto da 50 quesiti suddivisi in 5 sezioni.

Le sezioni sono:

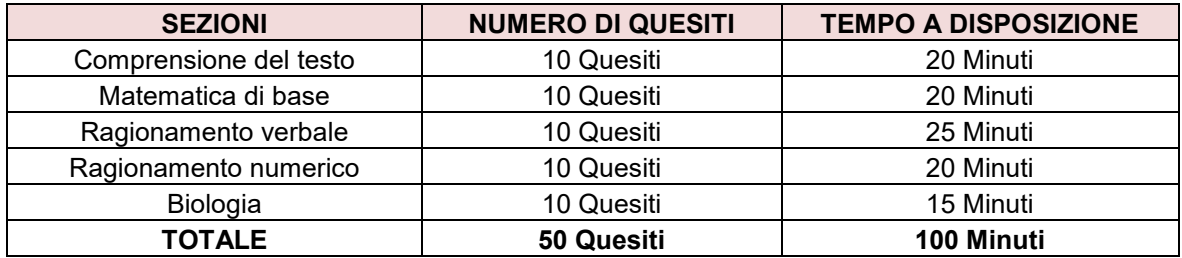

La durata massima del TOLC-PSI è pari a 100 minuti.

Al termine è prevista una sezione di lingua inglese, **non richiesta per la partecipazione alla selezione oggetto del presente bando**. Il/la candidato/a che intenda partecipare con il medesimo TOLC ad altre selezioni, indette dall'Università di Verona o da altri Atenei, deve verificare se lo svolgimento di tale sezione è richiesto dai relativi bandi.

Il test ha valore anche come prova per la verifica delle conoscenze iniziali (si veda il successivo [ART.](#page-11-2) 12 **–** [VERIFICA DELLE CONOSCENZE INIZIALI \(](#page-11-2)"SAPERI MINIMI") E ATTRIBUZIONE OBBLIGHI FORMATIVI [AGGIUNTIVI \(OFA\)\)](#page-11-2).

Il **programma delle conoscenze richieste dal TOLC-PSI** è riportato al seguente link: **<https://www.cisiaonline.it/area-tematica-tolc-psicologia/struttura-della-prova-e-sillabo/>**

Ulteriori informazioni sono reperibili sul [sito web del CISIA.](https://www.cisiaonline.it/struttura-e-syllabus-del-tolc-psi/)

#### <span id="page-6-0"></span>**ART. 6.2 – CRITERI DI ATTRIBUZIONE DELLE VALUTAZIONI**

Ogni quesito è a risposta multipla e presenta 5 possibili risposte, di cui una sola è corretta. Il punteggio del test è determinato come segue:

- risposta corretta: **1 punto**;
- risposta errata: **meno 0,25 punti**;
- risposta non data: **0 punti**.

Il punteggio riportato nella prova di lingua inglese non sarà tenuto in considerazione ai fini della formulazione delle graduatorie per l'ammissione al Corso di Laurea oggetto del presente bando.

#### <span id="page-6-1"></span>**ART. 6.3 – MODALITÁ DI SVOLGIMENTO DEL TEST**

#### **Il TOLC-PSI può svolgersi presso qualunque Ateneo aderente al CISIA**.

È possibile concorrere per i posti disponibili nel corso di studio oggetto del presente bando **con un TOLC-PSI sostenuto in presenza (TOLC all'Università) o in modalità remota (TOLC@CASA)**.

Durante le prove non è permesso ai/lle candidati/e di comunicare fra loro verbalmente o per iscritto, ovvero di mettersi in relazione con altri, salvo che con gli incaricati della vigilanza. I/le candidati/e non possono utilizzare appunti, manoscritti, libri o pubblicazioni di qualunque specie. È fatto divieto di utilizzare durante la prova telefoni cellulari di qualsiasi tipo (comprese le apparecchiature in grado di inviare fotografie e immagini) e strumenti elettronici, compresi quelli di tipo "palmari", smartphone, smartwatch o personal computer portatili di qualsiasi tipo o altre strumentazioni potenzialmente in grado di collegarsi all'esterno delle aule sedi delle prove. Fanno eccezione le strumentazioni necessarie in caso di svolgimento del test in modalità TOLC@CASA.

# **TOLC-PSI IN MODALITÀ TOLC ALL'UNIVERSITÀ**

I/le candidati/e iscritti/e al TOLC all'università devono presentarsi presso la sede, l'aula e all'orario riportati nella ricevuta di avvenuto pagamento e iscrizione, che deve essere stampata e presentata il giorno della prova. Tale documento, unitamente al documento di identità o di riconoscimento in corso di validità, dà diritto all'accesso in aula.

Per la procedura di svolgimento della prova si fa riferimento al [Regolamento TOLC](https://www.cisiaonline.it/area-tematica-tolc-cisia/regolamenti/) reperibile sul sito CISIA.

# **TOLC-PSI IN MODALITÀ TOLC@CASA**

Il test nella modalità [TOLC@CASA](https://www.cisiaonline.it/tolccasa-cosa-fare-prima-durante-e-dopo/) consente lo svolgimento della prova di ammissione da remoto. I/le candidati/e sostengono l'esame presso la propria abitazione, in un'aula virtuale predisposta per il corretto svolgimento del test.

Dotazioni tecniche e informatiche necessarie per effettuare un TOLC@CASA:

- una rete dati stabile con la quale poter accedere a internet;
- un **computer portatile**, collegato alla rete elettrica e a internet sul quale istallare SEB ed eventuali altri applicativi secondo le specifiche fornite dal CISIA, per poter svolgere regolarmente la prova;
- uno smartphone o tablet collegato alla rete elettrica e a internet, dotato di videocamera digitale (da qui in avanti **dispositivo mobile**) da utilizzare come strumento di riconoscimento e controllo da parte dei Commissari. Sul dispositivo mobile dovrà obbligatoriamente essere installata l'applicazione **ZOOM** aggiornata all'ultima versione per dispositivi mobili. Tramite il dispositivo mobile si accede all'aula virtuale;
- fogli bianchi per appunti e penna;
- la possibilità di utilizzare **in modo esclusivo** un ambiente che abbia le caratteristiche descritte nel documento [CONFIGURAZIONE STANZA TOLC@CASA, PROVE ED ESIGENZE DI RETE,](https://www.cisiaonline.it/_mamawp/wp-content/uploads/2014/02/Configurazione-stanza-TOLC@CASA-prove-ed-esigenze-di-rete.pdf) privo di altre persone e correttamente illuminato nel quale allestire uno spazio con gli elementi sopra elencati (si veda in particolare il documento sopra citato).

I/le candidati/e accettano integralmente il [Regolamento TOLC,](https://www.cisiaonline.it/area-tematica-tolc-cisia/regolamenti/) impegnandosi, per quanto riguarda lo svolgimento del test in modalità TOLC@CASA, alla verifica delle strumentazioni con adeguato anticipo rispetto alla data del test e seguire le indicazioni fornite dal CISIA.

### <span id="page-7-0"></span>**ART. 7 – GRADUATORIA**

-

La prova di ammissione è superata se il/la candidato/a rientra in uno dei posti disponibili in relazione alla posizione in graduatoria. Si procede alla selezione anche in caso di un numero di candidati/e inferiore rispetto ai posti disponibili.

Sono ammessi al Corso di Laurea i/le candidati/e collocati/e in posizione utile nella graduatoria, compilata sulla base del punteggio complessivo riportato nel TOLC, con esclusione della sezione di lingua inglese.

In caso di parità nel punteggio complessivo del TOLC-PSI prevale l'età anagrafica del/la candidato/a più giovane<sup>5</sup> .

#### **Nel caso in cui il TOLC-PSI sia ripetuto, ai fini della formulazione della graduatoria, sarà considerato valido l'ultimo TOLC sostenuto in ordine di tempo.**

Sono previste graduatorie separate per studenti/esse cittadini/e comunitari/e e non comunitari/e regolarmente residenti in Italia, di cui all'art. 26 della legge 30 luglio 2002, n. 189 e per studenti/esse cittadini/e non comunitari/e non compresi/e nelle categorie indicate nell'art. 26 della legge 30 luglio 2002, n. 189.

Le graduatorie saranno pubblicate sul sito web dell'Università di Verona, nella [sezione "come iscriversi" della](https://www.corsi.univr.it/?ent=cs&id=861&menu=iscriversi&tab=comeiscriversi&lang=it)  pagina del [corso di laurea](https://www.corsi.univr.it/?ent=cs&id=861&menu=iscriversi&tab=comeiscriversi&lang=it) nelle date indicate al precedente art. 2.

<sup>5</sup> Legge n. 127/97, art. 3, comma 7, come modificato dalla legge n. 191/98, art. 2, comma 9

#### **La pubblicazione della graduatoria ha valore di comunicazione ufficiale agli/lle interessati/e.**

#### <span id="page-8-0"></span>**ART.8 – IMMATRICOLAZIONI, SUBENTRI E RIPESCAGGIO**

### <span id="page-8-1"></span>**ART. 8.1 – IMMATRICOLAZIONI**

I/le candidati/e vincitori/rici devono immatricolarsi e pagare la prima rata di tasse e contributi tramite [PagoPA](https://www.univr.it/it/i-nostri-servizi/diritto-allo-studio/pagopa) entro le scadenze indicate all'art. 2 del presente bando, osservando la seguente procedura:

- 1. accedere al sistema di gestione delle carriere online dell'Università di Verona Esse3 [\(https://univr.esse3.cineca.it/Start.do\)](https://univr.esse3.cineca.it/Start.do) con le credenziali utilizzate per l'iscrizione o attraverso il sistema SPID;
- 2. compilare la domanda di immatricolazione online allegando i documenti richiesti;
- 3. dalla pagina "pagamenti" di **[ESSE3](http://univr.esse3.cineca.it/Home.do)** procedere al pagamento tramite [PagoPA](http://www.univr.it/it/i-nostri-servizi/studenti-internazionali/diritto-allo-studio-futuri-studenti/pagopa) della prima rata di tasse e contributi, entro i termini indicati nel presente bando di ammissione o nell'avviso di riassegnazione (subentri o ripescaggio).

Verificato il pagamento e i documenti allegati alla domanda online, gli uffici amministrativi preposti provvedono a perfezionare l'immatricolazione.

Il/la candidato/a minorenne deve allegare alla domanda, tramite upload nella procedura online, la dichiarazione di assenso all'immatricolazione di un genitore o di chi esercita la patria potestà [\(Modulo immatricolazione](https://www.univr.it/it/i-nostri-servizi/immatricolazioni/ammissione-ai-corsi-ad-accesso-programmato#categdoc_8524) [studente minorenne\)](https://www.univr.it/it/i-nostri-servizi/immatricolazioni/ammissione-ai-corsi-ad-accesso-programmato#categdoc_8524).

#### **La mancata compilazione della domanda di immatricolazione costituisce rinuncia.**

All'immatricolazione dei/lle vincitori/rici, in caso di posti vacanti, seguiranno due subentri (art. 8.2) e successivamente, qualora residuassero ulteriormente posti, i/le candidati/e interessati/e dovranno presentare domanda di ripescaggio (art. 8.3). I/le candidati/e non ammessi/e sono pertanto tenuti/e a seguire la pubblicazione degli avvisi nel web sulla [pagina del corso di studio, sezione "come iscriversi"](https://www.corsi.univr.it/?ent=cs&id=861&menu=iscriversi&tab=comeiscriversi&lang=it).

I/le candidati/e che provengono da altro corso dell'Ateneo di Verona, che non intendono mantenere la contemporanea iscrizione a due corsi di studio, si iscrivono secondo la procedura del successivo ART. 9 – PASSAGGI INTERNI DI CORSO DI STUDIO.

I/le candidati/e che provengono da altro Ateneo, che non intendono mantenere la contemporanea iscrizione a due corsi di studio, si immatricolano secondo la procedura di cui al successivo ART. 10 – TRASFERIMENTI DA ALTRO ATENEO.

I/le candidati/e, provenienti da altro corso di studio dell'Università di Verona o di altra istituzione universitaria, che intendono mantenere l'iscrizione contestuale al corso di studio di provenienza, purché compatibile ai sensi del DM 930/2022, procedono con l'immatricolazione di cui al presente articolo, in osservanza di quanto indicato al successivo ART. 8.1.1 – CONTEMPORANEA ISCRIZIONE A DUE CORSI DI STUDIO.

### <span id="page-8-2"></span>**ART. 8.1.1 – CONTEMPORANEA ISCRIZIONE A DUE CORSI DI STUDIO**

Gli/le studenti/esse che si iscrivono ad un secondo corso di studio, mantenendo in contemporanea una precedente iscrizione, devono **obbligatoriamente presentare**, contestualmente alla seconda iscrizione, per entrambe le carriere coinvolte, l'autodichiarazione prevista dall'art. 6 del DM 930/2022 del Ministero dell'Università e della Ricerca. Presso l'Università di Verona, è necessario compilare i campi dedicati nella procedura di immatricolazione online.

Si raccomanda di rispettare attentamente la [procedura nella pagina dedicata alla contemporanea iscrizione a](https://www.univr.it/it/i-nostri-servizi/immatricolazioni/procedure-di-immatricolazione/contemporanea-iscrizione-a-due-corsi-universitari)  [due corsi di studio.](https://www.univr.it/it/i-nostri-servizi/immatricolazioni/procedure-di-immatricolazione/contemporanea-iscrizione-a-due-corsi-universitari)

La contemporanea iscrizione con il corso di laurea di cui al presente bando è compatibile con l'iscrizione:

- ad un altro corso di laurea o laurea magistrale a ciclo unico purché appartenga ad altra classe di laurea e si differenzi per almeno i due terzi delle attività formative;
- ad un corso di laurea magistrale (se in possesso dei titoli e requisiti di accesso);
- a un corso di master universitario, di dottorato di ricerca o di specializzazione (se in possesso dei titoli e requisiti di accesso), ad eccezione dei corsi di specializzazione medica.

Qualora gli/le studenti/esse abbiano un'altra carriera attiva ad un corso ad accesso programmato nazionale, presso l'Ateneo di Verona la contemporanea iscrizione al corso di cui al presente bando è consentita con riserva, in attesa del decreto di cui all'art. 4 comma 2 della L. 33/2022.

## <span id="page-9-0"></span>**ART. 8.1.2 – STUDENTI/ESSE IN POSSESSO DI TITOLO DI STUDIO CONSEGUITO ALL'ESTERO (ITALIANI/E, COMUNITARI/E ED EXTRACOMUNTARI/E REGOLARMENTE SOGGIORNANTI)**

Gli/le studenti/esse con titolo di studio conseguito all'Estero, prima di procedere con il pagamento della prima rata di tasse e contributi, dovranno aver ottenuto conferma di idoneità del loro titolo di studio per l'accesso ai corsi di studio oggetto del presente bando. In caso contrario il contributo di iscrizione non potrà essere rimborsato.

Per maggiori informazioni sulla procedura di riconoscimento i/le candidati/e sono invitati/e a prendere contatto con [l'International Student Desk](https://www.univr.it/en/our-services/-/servizi/international-degree-seeking-students) (admissions@ateneo.univr.it) e a consultare con attenzione il sito del [Cimea,](https://www.cimea.it/index.php) Centro Nazionale d'Informazione sulla Mobilità e le Equivalenze Accademiche, in merito al riconoscimento dei titoli di studio conseguiti all'Estero.

# <span id="page-9-1"></span>**ART. 8.1.3 – STUDENTI PART-TIME**

I/le candidati/e vincitori/rici all'atto dell'immatricolazione possono scegliere il regime di "studente part time" entro i termini di scadenza indicati nel presente bando, come da [Regolamento studenti,](https://www.univr.it/it/statuto-e-regolamenti) consultabile sul sito web di Ateneo.

### <span id="page-9-2"></span>**ART. 8.2 – SUBENTRI**

Al termine della prima procedura di immatricolazione, i posti che risulteranno vacanti saranno messi a disposizione degli/lle altri/e candidati/e per il subentro secondo l'ordine della graduatoria. **Le procedure per il subentro potranno essere al massimo due.** 

Solo i/le candidati/e in posizione utile potranno immatricolarsi.

Nel sito di Ateneo, nella [pagina del corso, sezione "come iscriversi"](https://www.corsi.univr.it/?ent=cs&id=861&menu=iscriversi&tab=comeiscriversi&lang=it), successivamente alla chiusura dei termini per le immatricolazioni, saranno resi noti gli eventuali posti liberi e le modalità per il subentro, incluse le successive scadenze per l'immatricolazione. **Sono previsti al massimo due turni di subentro.**

I/le candidati/e non ammessi/e **sono tenuti/e a seguire la pubblicazione degli avvisi**, che hanno valore di notifica a tutti gli effetti. Non saranno inviate comunicazioni ai/lle singoli/e candidati/e.

**Il mancato rispetto della procedura e del pagamento entro i termini indicati nei relativi avvisi equivale a rinuncia e i posti che risulteranno vacanti saranno messi a disposizione degli/lle altri/e candidati/e secondo l'ordine della graduatoria.**

### <span id="page-9-3"></span>**ART. 8.3 – RIPESCAGGIO**

Al termine della procedura di subentro, i posti eventualmente vacanti saranno messi a disposizione degli/lle altri/e candidati/e per il ripescaggio. L'avviso di ripescaggio sarà pubblicato nella [pagina del corso, sezione](https://www.corsi.univr.it/?ent=cs&id=861&menu=iscriversi&tab=comeiscriversi&lang=it)  ["come iscriversi"](https://www.corsi.univr.it/?ent=cs&id=861&menu=iscriversi&tab=comeiscriversi&lang=it), successivamente al termine per le immatricolazioni relative al secondo subentro.

I/le candidati/e collocati/e utilmente in graduatoria, che non abbiano rinunciato alla propria posizione nella prima assegnazione e nei subentri, e che intendano concorrere per i posti vacanti devono presentare la domanda di ripescaggio entro il termine indicato nell'avviso, collegandosi al sito <https://univr.esse3.cineca.it/Start.do> e compilando tutti i campi richiesti.

L'elenco degli/lle ammessi/e, redatto in base all'ordine della graduatoria iniziale fra coloro che presentano domanda di ripescaggio, sarà pubblicato sul sito web di Ateneo, nella pagina del [corso, sezione "come](https://www.corsi.univr.it/?ent=cs&id=861&menu=Iscriversi&tab=ComeIscriversi&lang=it)  [iscriversi"](https://www.corsi.univr.it/?ent=cs&id=861&menu=Iscriversi&tab=ComeIscriversi&lang=it), nella data indicata nel suddetto avviso.

Al momento della pubblicazione dell'elenco degli/lle ammessi/e, inoltre, saranno resi noti i termini entro i quali i/le candidati/e ripescati/e dovranno perentoriamente immatricolarsi (art. 8.1) o, se già immatricolati/e, presentare domanda di passaggio (art. 9).

#### **La mancata presentazione della domanda di ripescaggio comporta la perdita definitiva del diritto a immatricolarsi. La mancata immatricolazione nelle scadenze previste a seguito di ripescaggio costituisce rinuncia.**

Qualora risultassero posti vacanti a seguito di ripescaggio, si procederà allo scorrimento della graduatoria dei/lle candidati/e che hanno presentato domanda di ripescaggio fino a esaurimento della stessa e/o dei posti disponibili. **Gli scorrimenti, in ogni caso, si concluderanno entro la data ultima prevista per le immatricolazioni dal calendario accademico**.

### <span id="page-10-0"></span>**ART. 9 – PASSAGGI INTERNI DI CORSO DI STUDIO**

Gli/le studenti/esse già **immatricolati/e a un altro corso di studio dell'Ateneo di Verona** risultati/e vincitori/rici, che non intendono restare contestualmente iscritti/e al corso di provenienza, **NON** devono procedere a una nuova immatricolazione online, ma entro il termine indicato per l'immatricolazione dovranno effettuare il passaggio di corso osservando la seguente procedura:

- 1) accedere a [ESSE3](https://univr.esse3.cineca.it/Home.do) con le proprie credenziali e compilare nella propria Area Riservata la domanda di passaggio di corso, nella sezione "*Carriera* > *Passaggio di corso*" (cliccare su "*Inserisci Domanda di Passaggio*" e poi su "*Domande di Passaggio*", quindi compilare i campi richiesti);
- 2) procedere al pagamento: dell'imposta di bollo del valore vigente e della prima rata di tasse e contributi (se non è stata già versata in precedenza) tramite [PagoPA](https://www.univr.it/it/i-nostri-servizi/diritto-allo-studio-laureati/pagopa) (accedere alla sezione "pagamenti" di Esse3). **Attenzione:** la prima rata di tasse e contributi deve essere versata relativamente alla carriera di provenienza. Verificare nella sezione "pagamenti" di Esse3 che le tasse degli anni precedenti siano state pagate e registrate; in caso contrario non si potrà procedere al trasferimento.

**N.B.**: I passaggi 1) e 2) devono essere eseguiti entro la scadenza di immatricolazione indicata nel bando di ammissione o nel successivo avviso di subentro o ripescaggio.

**La mancata presentazione della domanda di passaggio nei termini indicati dal bando o dagli avvisi di ripescaggio costituisce rinuncia.**

**ATTENZIONE: per le richieste di passaggio ad anni successivi al primo la procedura si integra con quanto previsto nel successivo art. 10.2.**

#### <span id="page-10-1"></span>**ART. 10 – TRASFERIMENTI DA ALTRO ATENEO**

#### <span id="page-10-2"></span>**ART 10.1 – TRASFERIMENTI AL PRIMO ANNO DI CORSO**

Gli/le studenti/esse provenienti da altro Ateneo, qualora fossero vincitori/rici nella graduatoria di ammissione, che non intendono restare contestualmente iscritti/e al corso di provenienza, entro il termine indicato per l'immatricolazione, dovranno:

- 1. **inoltrare la domanda di trasferimento all'Ateneo di provenienza** secondo le modalità previste dallo stesso, presentando, a titolo di nulla osta da parte dell'Università di Verona, l'avviso di pubblicazione della graduatoria o della riassegnazione;
- 2. **compilare la domanda di immatricolazione** collegandosi al portale [ESSE3](https://univr.esse3.cineca.it/Home.do) e scegliere come tipologia di domanda "**trasferimento in ingresso**". Inserire poi la data di prima immatricolazione al Sistema Universitario (cioè quella relativa alla prima immatricolazione ad una Università italiana),

l'anno accademico di inizio dell'ultima carriera di provenienza e allegare la [dichiarazione sostitutiva di](https://www.univr.it/it/i-nostri-servizi/immatricolazioni/trasferimenti-da-altro-ateneo#doc_29432)  [trasferimento in ingresso,](https://www.univr.it/it/i-nostri-servizi/immatricolazioni/trasferimenti-da-altro-ateneo#doc_29432) debitamente compilata e sottoscritta;

3. effettuare il **pagamento della prima rata di tasse e contributi** entro il termine per l'immatricolazione previsto dal presente bando di ammissione o nel successivo avviso di subentro o di ripescaggio.

L'immatricolazione sarà definitiva successivamente alla ricezione del foglio di congedo, inviato dall'Ateneo di provenienza.

**La mancata presentazione della domanda di trasferimento nei termini indicati dal bando o dagli avvisi di riassegnazione (subentri o ripescaggio) costituisce rinuncia.**

#### <span id="page-11-0"></span>**ART. 10.2 – TRASFERIMENTI E AMMISSIONI AD ANNI SUCCESSIVI AL PRIMO**

Le disposizioni contenute nell'art. 10.1 si applicano anche a coloro che intendono trasferirsi ad anni successivi al primo.

L'ammissione ad anni successivi al primo è subordinata al numero di posti resisi disponibili per ciascun anno di corso, nella relativa coorte, a seguito di passaggi ad altro corso di studio, trasferimenti ad altro ateneo, rinuncia agli studi, procedure di abbreviazione carriera.

Gli/le studenti/esse laureati/e o iscritti/e ad altri corsi di studio che intendono trasferirsi ad anni successivi al primo **non sono in ogni caso esonerati/e dalla procedura di ammissione**.

L'ammissione ad anni successivi è subordinata alla disponibilità di posti e, per il secondo anno, al riconoscimento di almeno 30 CFU mentre l'ammissione al terzo al riconoscimento di almeno 90 CFU valevoli per il corso di laurea in Scienze Psicologiche per la Formazione.

Per l'ammissione ad anni successivi è necessario presentare domanda di riconoscimento crediti da precedente carriera (cfr. art. 11), successivamente all'immatricolazione.

L'eventuale disponibilità di posti vacanti per l'ammissione ad anni successivi sarà pubblicata con successivo avviso sulla pagina del corso di studio entro il 31 ottobre 2023.

Per informazioni rivolgersi alla [Segreteria del corso di studio.](https://www.univr.it/it/organizzazione/offerta-formativa-servizi-e-segreterie-studenti/umanistica/segreteria-corsi-di-studio-scienze-umane)

#### <span id="page-11-1"></span>**ART. 11 – RICONOSCIMENTO CREDITI DA PRECEDENTE CARRIERA (OPZIONE DA ORDINAMENTO PREVIGENTE, ABBREVIAZIONE DI CARRIERA, RINUNCIA, DECADENZA)**

Gli/le studenti/esse in possesso di laurea o altro titolo universitario e gli/le studenti/esse con una carriera pregressa conclusa con rinuncia o decadenza, dopo l'immatricolazione possono presentare domanda di valutazione degli esami sostenuti, entro il termine indicato nel calendario [accademico.](https://www.univr.it/it/calendario-accademico)

Le modalità per presentare domanda saranno rese note entro il 12 luglio 2023 sulla pagina del corso di studio, sezione "Iscriversi" alla voce ["Abbreviazione carriera"](https://www.corsi.univr.it/?ent=cs&id=861&menu=Iscriversi&tab=abbreviazione-carriera&lang=it).

### **Tali candidati/e devono in ogni caso superare la selezione di ammissione o essere ammessi/e a seguito di subentri o ripescaggio.**

Per informazioni rivolgersi alla [Segreteria del corso di studio.](https://www.univr.it/it/organizzazione/offerta-formativa-servizi-e-segreterie-studenti/umanistica/segreteria-corsi-di-studio-scienze-umane)

#### <span id="page-11-2"></span>**ART. 12 – VERIFICA DELLE CONOSCENZE INIZIALI ("SAPERI MINIMI") E ATTRIBUZIONE OBBLIGHI FORMATIVI AGGIUNTIVI (OFA)**

Il TOLC-PSI ha valore anche come verifica delle conoscenze iniziali, tesa a testare capacità logiche, di comprensione di testi scritti e di argomentazione.

Il **punteggio minimo** da conseguire per il riconoscimento dei saperi minimi è **10** su 50.

Per coloro che superano gli OFA con il test d'ingresso e procedono con l'immatricolazione, la registrazione avverrà automaticamente entro due mesi dal perfezionamento dell'immatricolazione stessa.

A coloro che non superino la verifica dei saperi minimi sono assegnati obblighi formativi aggiuntivi (OFA).

Il recupero dei saperi minimi avviene attraverso il superamento dell'esame di Psicologia Generale entro la sessione di esami estiva del primo anno di corso.

Nel caso in cui tale esame non fosse superato entro il termine indicato, sono previsti colloqui con docenti delle materie psicologiche di base, da stabilire in base al risultato del test d'ingresso e da svolgersi entro la sessione di esami autunnale del primo anno di corso.

Lo/a studente/ssa che nel primo anno di iscrizione al corso risulti non aver assolto gli obblighi formativi aggiuntivi può ripetere il primo anno di corso sino a completo assolvimento degli obblighi formativi aggiuntivi.

### <span id="page-12-0"></span>**ART. 13 – CONTRIBUTI E BENEFICI**

L'informativa relativa alla contribuzione studentesca e le informazioni su benefici ed esoneri sono pubblicati sul portale di Ateneo alla pagina [http://www.univr.it/benefici.](http://www.univr.it/benefici)

Tutti/e gli/le interessati/e a presentare richiesta di benefici, devono compilare esclusivamente online la "Domanda Unica Benefici (DUB)" accedendo al sistema di gestione delle carriere Esse3, [https://univr.esse3.cineca.it/Start.do;](https://univr.esse3.cineca.it/Start.do) effettuare il log-in, selezionare Menù > Area riservata > Segreteria > Domanda Unica Benefici.

**Attenzione**: poiché la DUB è documento unico, per presentare richiesta di benefici, qualora vi siano date di scadenza diverse, è necessario **rispettare i termini della scadenza più vicina**.

Ferme restando le scadenze di cui sopra, la DUB deve essere presentata dagli/lle interessati/e anche prima di conoscere l'esito del concorso di ammissione.

Gli/le studenti/esse possono, in qualsiasi momento, rinunciare alla prosecuzione degli studi presentando apposita domanda, irrevocabile e incondizionata. Con la rinuncia alla prosecuzione degli studi cessano, nei confronti dell'Università, gli obblighi contributivi con scadenza temporalmente successiva alla formalizzazione della rinuncia. Gli/le studenti/esse rinunciatari/e non hanno diritto alla restituzione delle tasse e dei contributi già corrisposti, mentre permangono gli obblighi di versamento delle rate maturate (scadute) prima della formalizzazione della rinuncia.

Le persone iscritte ad una Università avente sede nel Veneto, che abbiano versato la tassa regionale DSU, NON sono tenute a pagare nuovamente la medesima tassa ad un'altra Università avente sempre sede nel Veneto in caso di trasferimento o contemporanea iscrizione nel corso dello stesso anno accademico. Coloro che si trovano in tale situazione sono invitati a contattare l'Ufficio Immatricolazioni (segreteria.immatricolazioni@ateneo.univr.it) prima di procedere al pagamento della prima rata, per il ricalcolo della stessa.

#### <span id="page-12-1"></span>**ART. 14 – TRATTAMENTO DEI DATI PERSONALI**

I dati personali degli/lle aspiranti alla presente selezione sono trattati nel rispetto del Regolamento (UE) 2016/679 e delle vigenti disposizioni nazionali in materia di protezione dei dati personali, secondo i principi generali di liceità, correttezza e trasparenza, per finalità di erogazione dei test.

L'Università di Verona è Titolare del trattamento dei dati personali degli/lle aspiranti alla selezione con TOLC-PSI sostenuto in presenza. Un'informativa di dettaglio su finalità del trattamento, destinatari/e dei dati ed esercizio dei diritti dell'interessato/a è disponibile sul sito istituzionale d'Ateneo, alla pagina: [www.univr.it/privacy.](http://www.univr.it/privacy)

Il CISIA è Titolare del trattamento dei dati personali degli/lle aspiranti alla selezione nello svolgimento delle attività necessarie all'erogazione dei test con modalità online TOLC@CASA. Un'informativa di dettaglio su finalità del trattamento, destinatari/e dei dati ed esercizio dei diritti dell'interessato è disponibile nel [Regolamento studenti TOLC.](https://www.cisiaonline.it/area-tematica-tolc-cisia/regolamento-tolccasa/)

### <span id="page-13-0"></span>**ART. 15 – NOMINA RESPONSABILE DEL PROCEDIMENTO E ACCESSO AGLI ATTI**

Ai sensi dell'art. 4 della Legge n. 241 del 7 agosto 1990 e della Legge n. 15 del 21 febbraio 2005, è nominato Responsabile del procedimento amministrativo di cui al presente avviso la Dr. Giovanni Fiorini, Responsabile dell'Area Servizi agli Studenti.

I/le candidati/e hanno facoltà di esercitare il diritto di accesso agli atti del procedimento concorsuale secondo quanto previsto dalla Legge 241/90, seguendo le indicazioni e utilizzando la modulistica presente al seguente link: [https://www.univr.it/it/altri-contenuti-accesso-civico.](https://www.univr.it/it/altri-contenuti-accesso-civico)

#### <span id="page-13-1"></span>**ART. 16 – NOMINA COMMISSIONE D'ESAME**

Con il presente bando sono nominati i componenti della Commissione d'esame composta da:

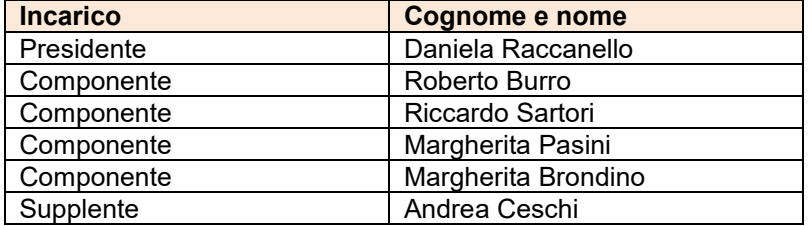

#### <span id="page-13-2"></span>**ART. 17 – NOTE FINALI**

Eventuali variazioni o integrazioni a quanto contenuto nel presente bando di concorso saranno rese note mediante pubblicazione sul sito web dell'Università di Verona (http://www.univr.it) alla [pagina web del corso di](https://www.corsi.univr.it/?ent=cs&id=861&menu=iscriversi&tab=comeiscriversi&lang=it)  [studio nella sezione "come iscriversi"](https://www.corsi.univr.it/?ent=cs&id=861&menu=iscriversi&tab=comeiscriversi&lang=it)**.**

Ѐ consentita l'iscrizione contemporanea ad altro corso di studio universitario, secondo quanto previsto dalla legge n. 33 del 12 aprile 2022 e del DM 930 del 29 luglio 2022.

Nel caso in cui, dalla documentazione presentata dal/la candidato/a, risultassero dichiarazioni false o mendaci, ferme restando le sanzioni previste dal codice penale e dalle leggi speciali in materia, lo/a stesso/a candidato/a decade automaticamente d'ufficio dall'eventuale immatricolazione. L'Amministrazione Universitaria provvederà al recupero degli eventuali benefici concessi (come ad esempio borsa di studio, riduzione contribuzione studentesca, ecc.) e non procederà ad alcun tipo di rimborso delle tasse versate. La dichiarazione mendace comporterà infine l'esposizione all'azione di risarcimento danni da parte dei controinteressati.

Per informazioni e assistenza:

- su procedura di ammissione al concorso scrivere alla UO Immatricolazioni all'indirizzo email [segreteria.immatricolazioni@ateneo.univr.it](mailto:segreteria.immatricolazioni@ateneo.univr.it)
- su didattica e organizzazione del corso di laurea, valutazioni e riconoscimento crediti da precedenti carriere, ammissioni ad anni successivi al primo, contattare la Segreteria del corso di studio all'email [didattica.formazione@ateneo.univr.it](mailto:didattica.formazione@ateneo.univr.it)
- per supporto a studenti/esse internazionali (studenti/esse che non hanno cittadinanza italiana e sono in possesso di un diploma accademico, laurea o equivalente non italiano) contattare l'International Office all'indirizzo [admissions@ateneo.univr.it](mailto:admissions@ateneo.univr.it)
- per informazioni circa le misure compensative per studenti/esse con disabilità o DSA ai fini dell'espletamento della prova scrivere a [adattamentiprove@ateneo.univr.it](mailto:adattamentiprove@ateneo.univr.it)
- per misure compensative e dispensative per studenti/esse con disabilità o DSA necessarie durante il percorso di studi, successivamente all'immatricolazione, scrivere alla UO Inclusione e Accessibilità all'indirizzo [inclusione.accessibilita@ateneo.univr.it](mailto:inclusione.accessibilita@ateneo.univr.it)
- per informazioni su TOLC-PSI, TOLC@CASA, rivolgersi all'[Help Desk di CISIA.](https://helpdesk.cisiaonline.it/)

### **Gli uffici dell'Ateneo sono chiusi dal 14 al 19 agosto 2023. La procedura di iscrizione online resterà attiva in tale periodo**.

Per quanto non specificato nel presente bando, si fa riferimento alla normativa vigente.

 Il Rettore Prof. Pier Francesco NOCINI

Il presente documento è firmato digitalmente e registrato nel sistema di protocollo dell'Università di Verona, ai sensi degli art.23-bis e 23-ter e ss. del D.lgs 82/2005 e s.m.i.